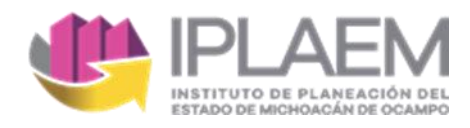

Instituto de Planeación del Estado de Michoacán

# **Módulo de Variables e Indicadores Territoriales del Estado de Michoacán (MOVITEM)**

Manual de Usuario

Septiembre 2021

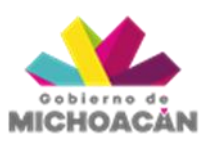

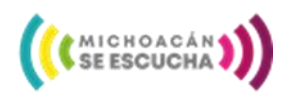

Avenida Lázaro Cárdenas 1700, Chapultepec Sur C.P. 58260 Morelia, Michoacán Tel. (443)322 76 00 Marcación Corta 2333 iplaem.michoacan.gob.mx

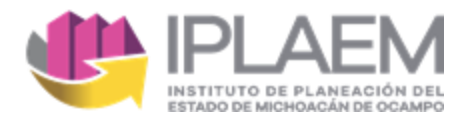

# Índice

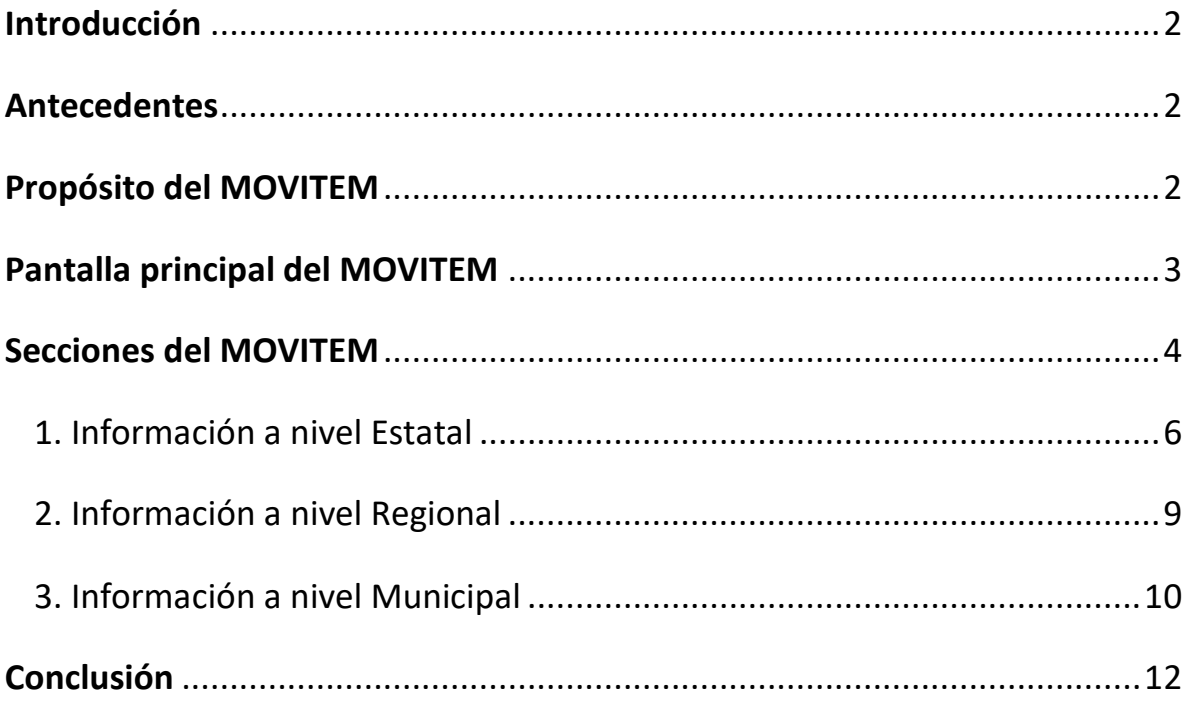

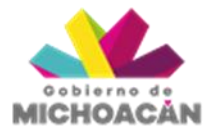

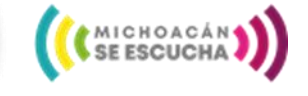

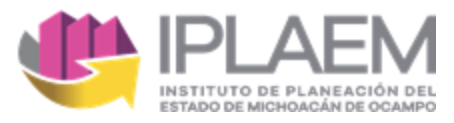

### <span id="page-2-0"></span>Introducción

El presente manual es una herramienta práctica para los usuarios en el uso y exploración de la plataforma digital del Módulo de Variables e Indicadores Territoriales del Estado de Michoacán (MOVITEM).

A continuación, se presentan de manera general las funciones y principales herramientas de la plataforma MOVITEM, así como la visualización y descarga de información geográfica y estadística del Estado de Michoacán en cualquiera de sus demarcaciones territoriales; regional, estatal o municipal.

#### <span id="page-2-1"></span>**Antecedentes**

MOVITEM es un instrumento digital que permite consultar de forma puntual e interactiva información estatal, regional y municipal de variables e indicadores territoriales de la entidad a través de mapas, tabulados y gráficas.

Esta plataforma en su primera etapa utiliza un compendio de variables e indicadores sobre temáticas del eje físico y biótico del Estado de Michoacán que derivan de la primera fase del Modelo de Desarrollo Regional para el Estado de Michoacán 2020-2030 (MDR); además de estos indicadores se pueden consultar variables del Marco Geoestadístico de la entidad.

# <span id="page-2-2"></span>Propósito del MOVITEM

El propósito del MOVITEM es apoyar los procesos de planeación desde varios niveles de análisis, de tal manera que contribuyan a abordar el reto de mejorar la calidad de vida de la población, potencializar el desarrollo de capacidades competitivas y económicas, haciendo uso de los recursos naturales de manera equilibrada.

También es importante mencionar que en el MOVITEM es posible visualizar los tipos de suelo en Michoacán, las cuencas y las subcuencas hidrológicas, la red hidrológica, tipos de climas, el uso de suelo y vegetación, las áreas naturales protegidas, entre otros insumos, lo que permite el análisis y fortalece los diagnósticos en materia ambiental en los planes de desarrollo y otros instrumentos de planeación.

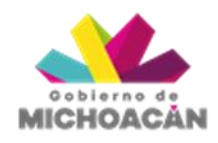

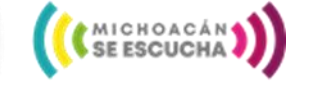

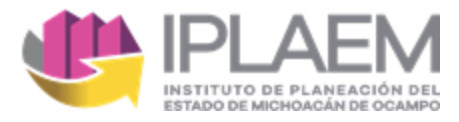

# <span id="page-3-0"></span>Pantalla principal del MOVITEM

MOVITEM es una plataforma digital que cuenta con una interfaz sencilla y entendible para los usuarios.

Se accede al MOVITEM mediante la página principal del Centro de Información Estadística y Geográfica del Estado de Michoacán (CIEGEM) a través de la página de IPLAEM, dentro del apartado de Información Geográfica. O bien, desde el siguiente enlace: <http://mapadigital.michoacan.gob.mx/map/>

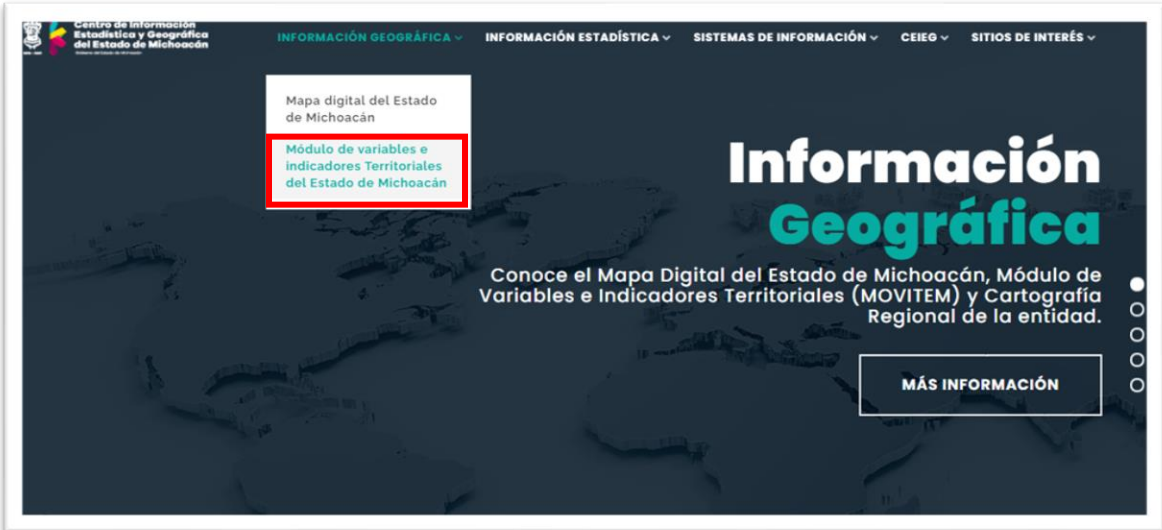

*Imagen 1. Pantalla principal del CIEGEM.*

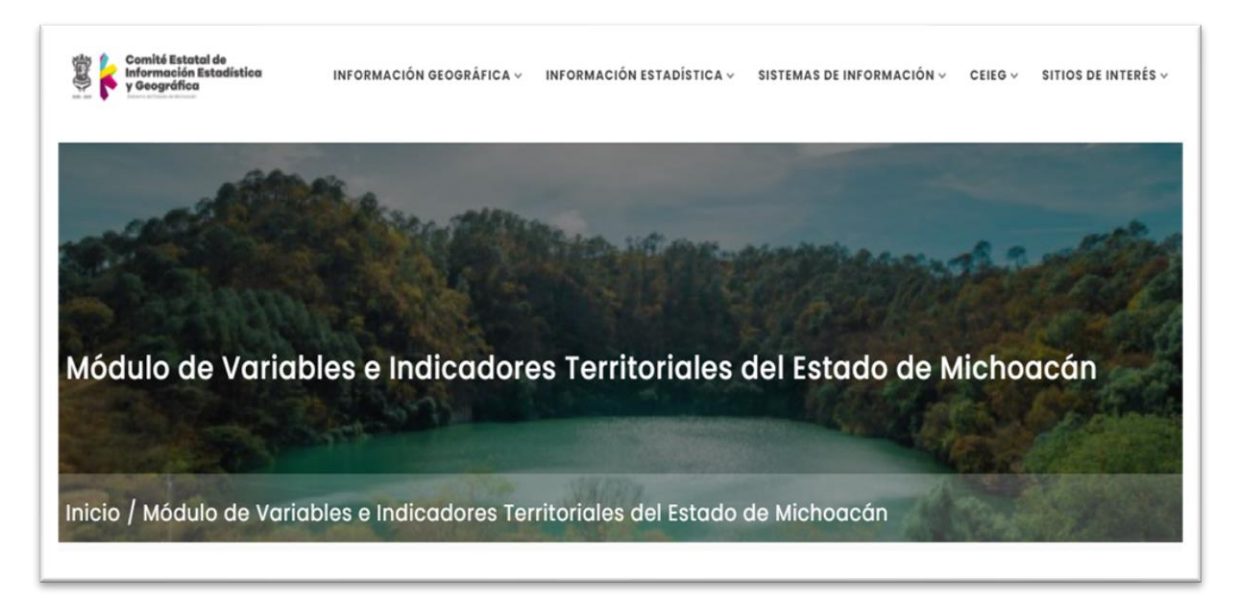

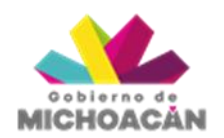

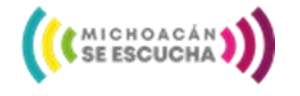

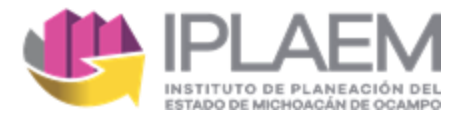

# <span id="page-4-0"></span>Secciones del MOVITEM

El MOVITEM contiene la información geográfica y estadística en tres secciones, que refieren a diferentes demarcaciones territoriales; nivel *Estatal, Regional y Municipal*.

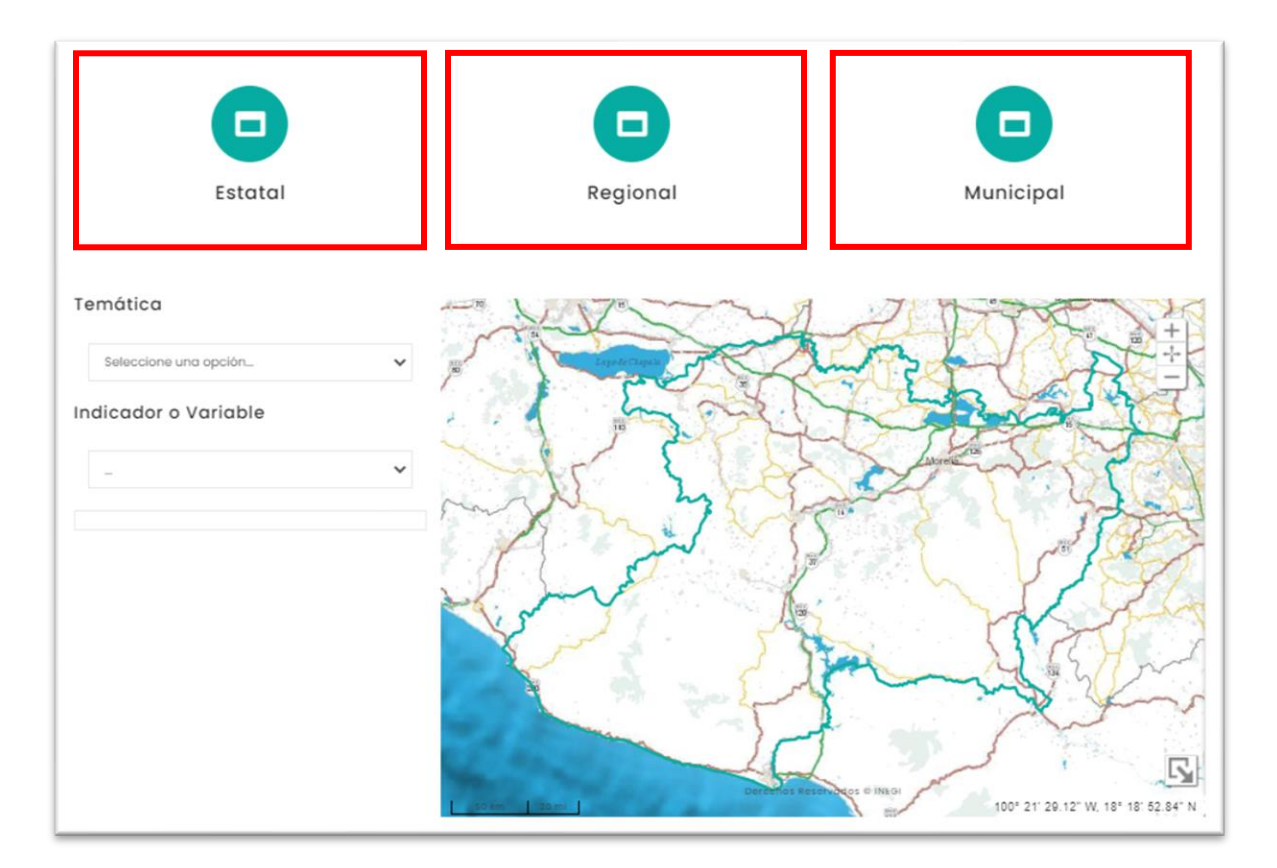

*Imagen 3. La información se muestra en tres demarcaciones territoriales.*

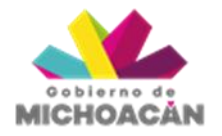

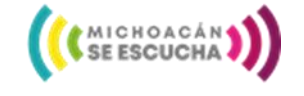

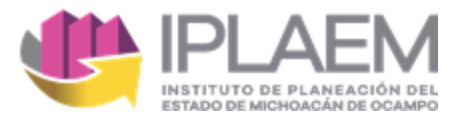

En cualquiera de las secciones a elegir se encuentran dos pestañas: *Temática*; e **Indicador** *o Variable*; en ellas se muestran los datos estadísticos y geográficos de interés disponibles.

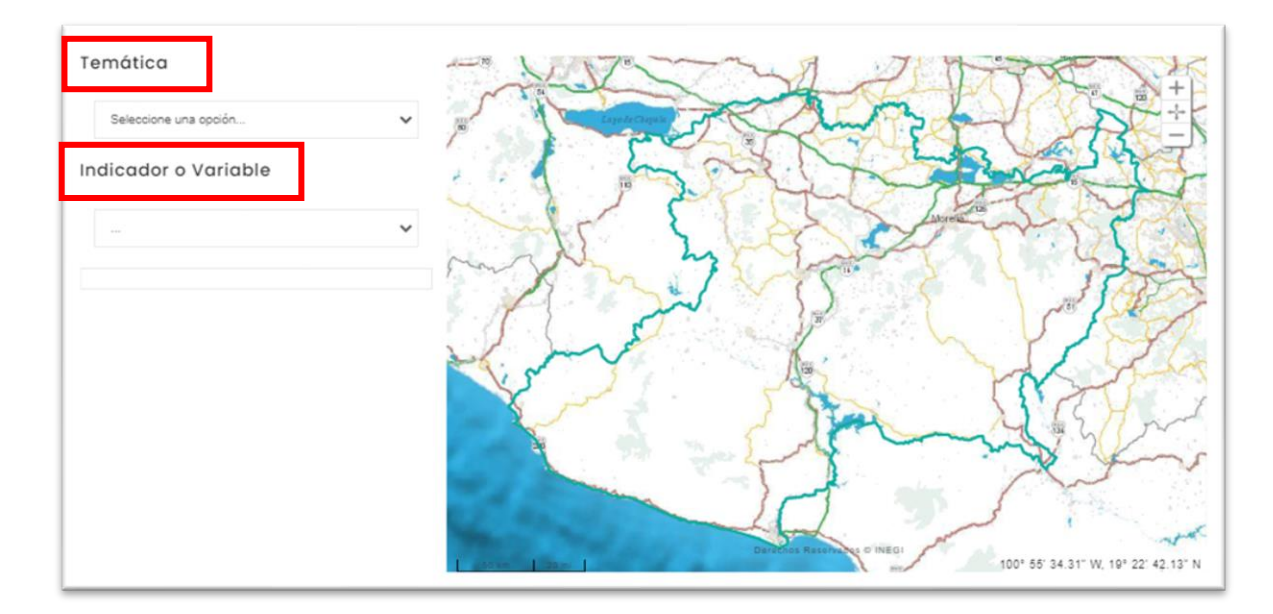

*Imagen 4. Las pestañas de Temática e Indicador o Variable.*

Para explorar el cuadro de visualización geográfica del mapa tenemos tres íconos; El signo de **+**acerca la imagen; el signo de **-** aleja la imagen; dependiendo en donde coloquemos el cursor. Por último, el signo de nos visualiza la capa del Estado de Michoacán.

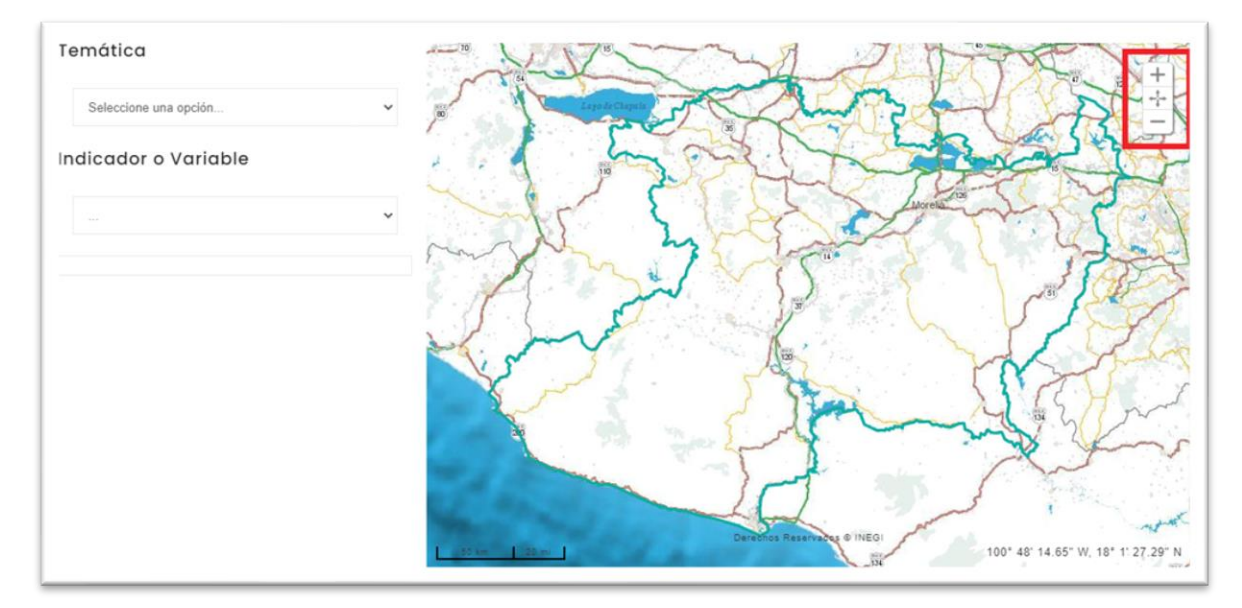

*Imagen 5. Íconos de exploración en el mapa.*

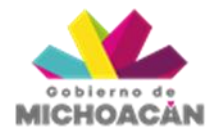

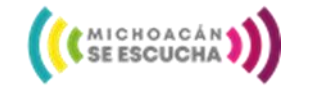

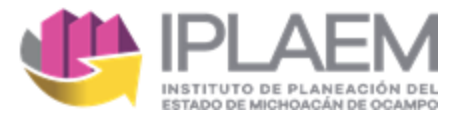

#### <span id="page-6-0"></span>**1. Información a nivel Estatal**

En esta sección se encuentra información del eje físico y biótico del Estado de Michoacán. En la pestaña de *Temática* nos muestra un primer nivel de datos a considerar, posteriormente, en la pestaña de *Indicador o Variable* nos permite seleccionar aquellas variables o indicadores específicos, siempre dependiendo del primer nivel de datos que hayamos elegido en *Temática*.

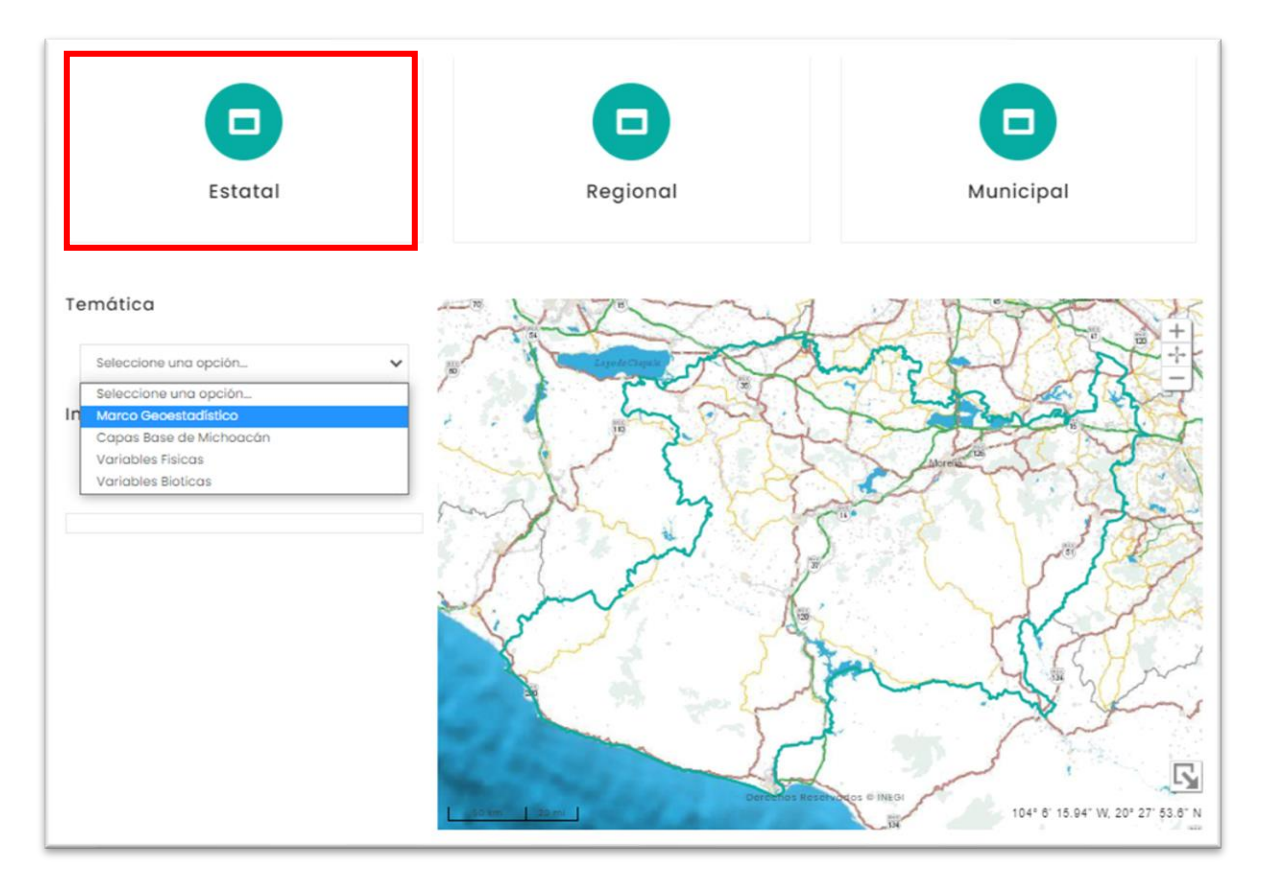

*Imagen 6. Información del Estado de Michoacán.*

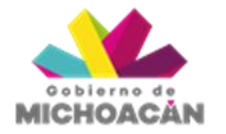

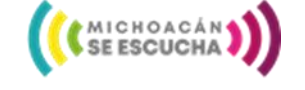

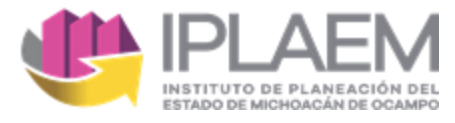

Los datos físicos y bióticos del Estado de Michoacán se pueden visualizar desde el cuadro de visualización geográfica del mapa, se acompaña de su respectiva leyenda y descripción del mapa.

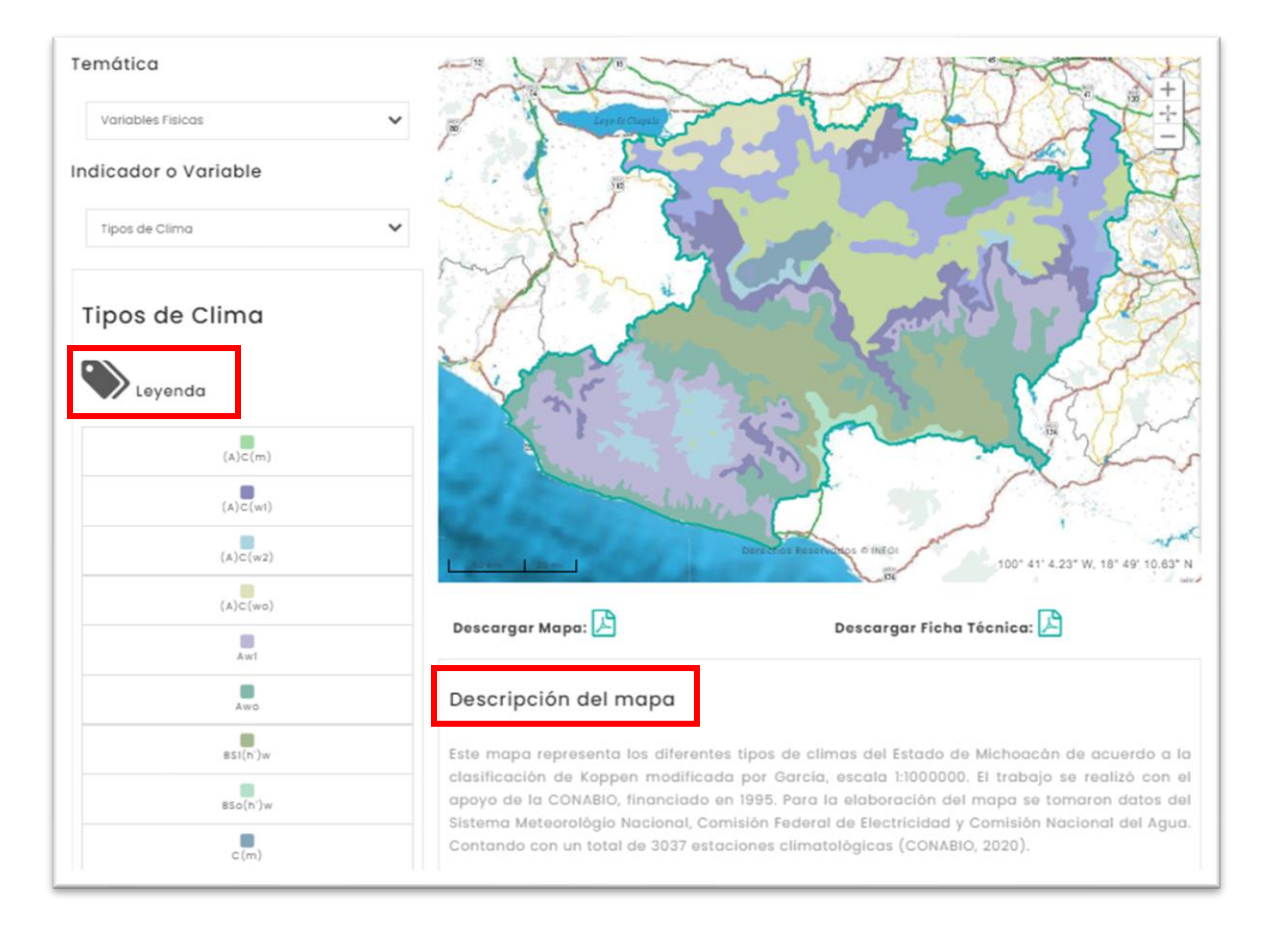

*Imagen 7. Resultado de datos en Información Estatal.*

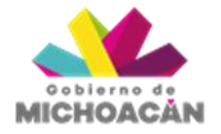

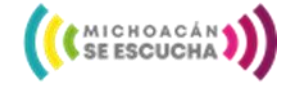

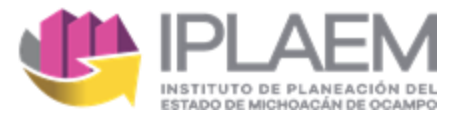

En esta sección es posible descargar la información solicitada mediante un mapa y una ficha técnica que contiene un breve resumen, así como información de referencia.

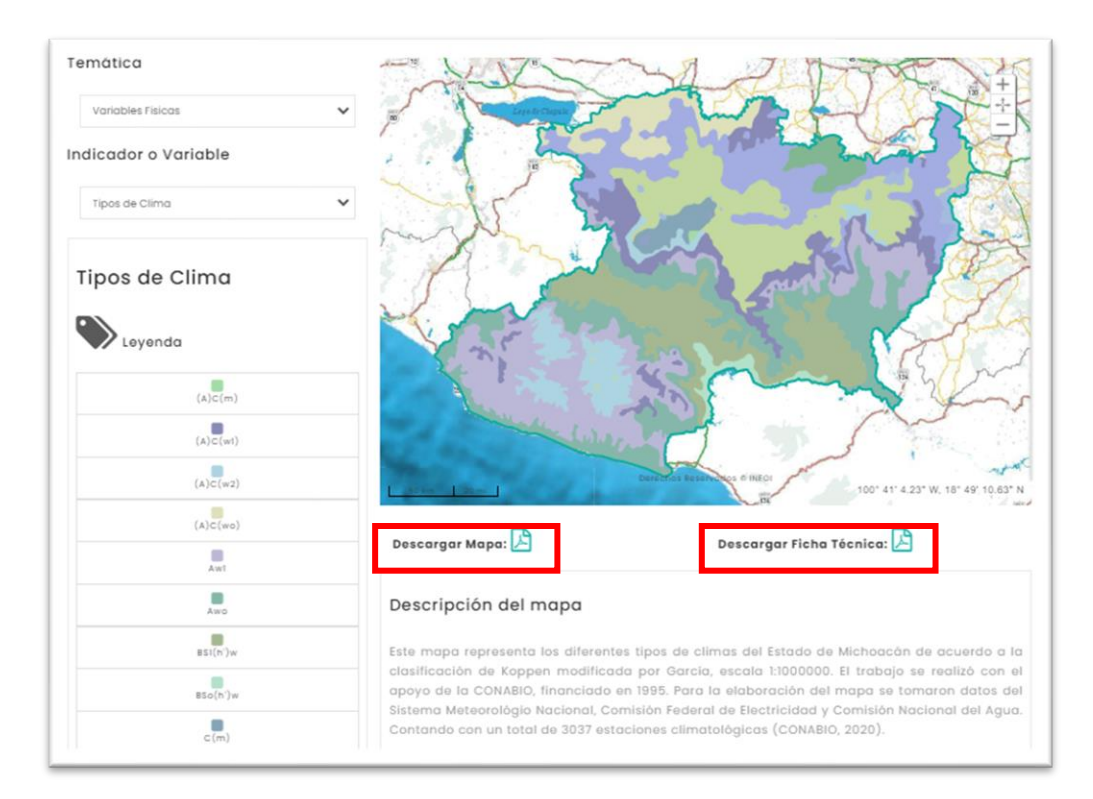

*Imagen 8. Enlaces de descarga.*

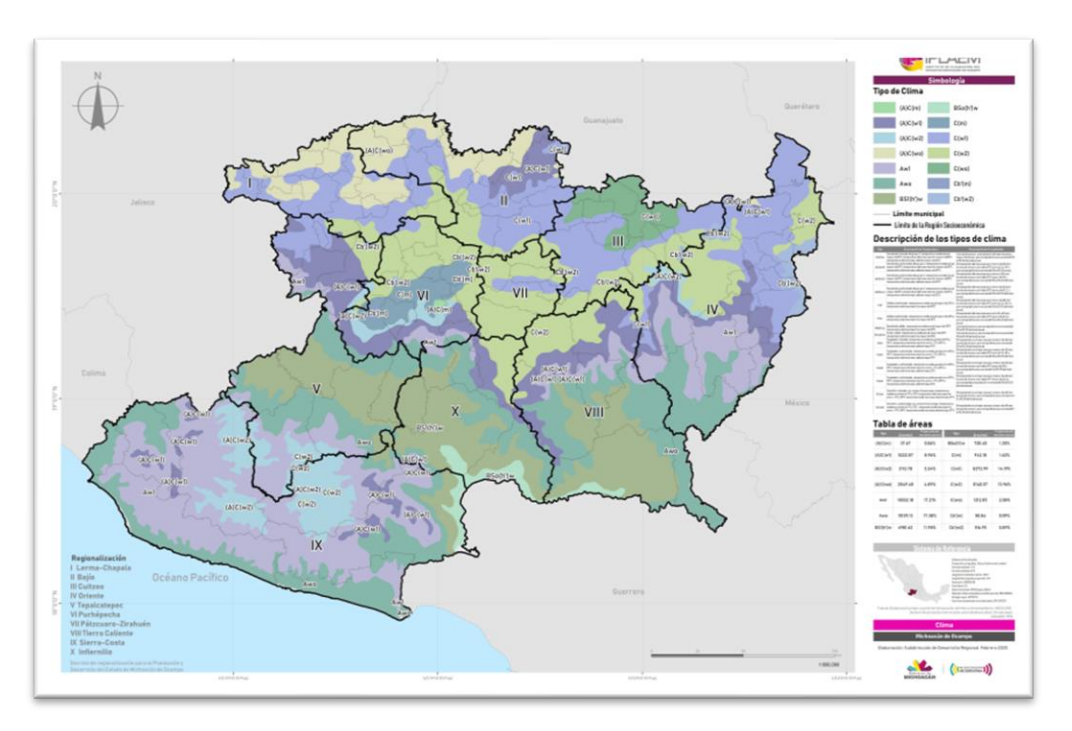

*Imagen 9. Mapa descargable.*

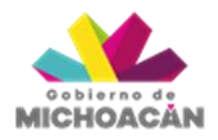

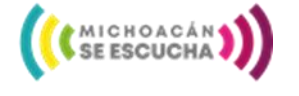

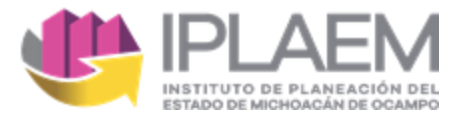

#### <span id="page-9-0"></span>**2. Información a nivel Regional**

Esta sección muestra información estadística y geográfica a nivel regional, aquí se consideran 10 Regiones que conforman el Estado de Michoacán y una vez elegido el *Indicador o Variable* se muestra el mapa, la leyenda, un breve resumen y una tabla comparativa de las demás Regiones que conforman el estado.

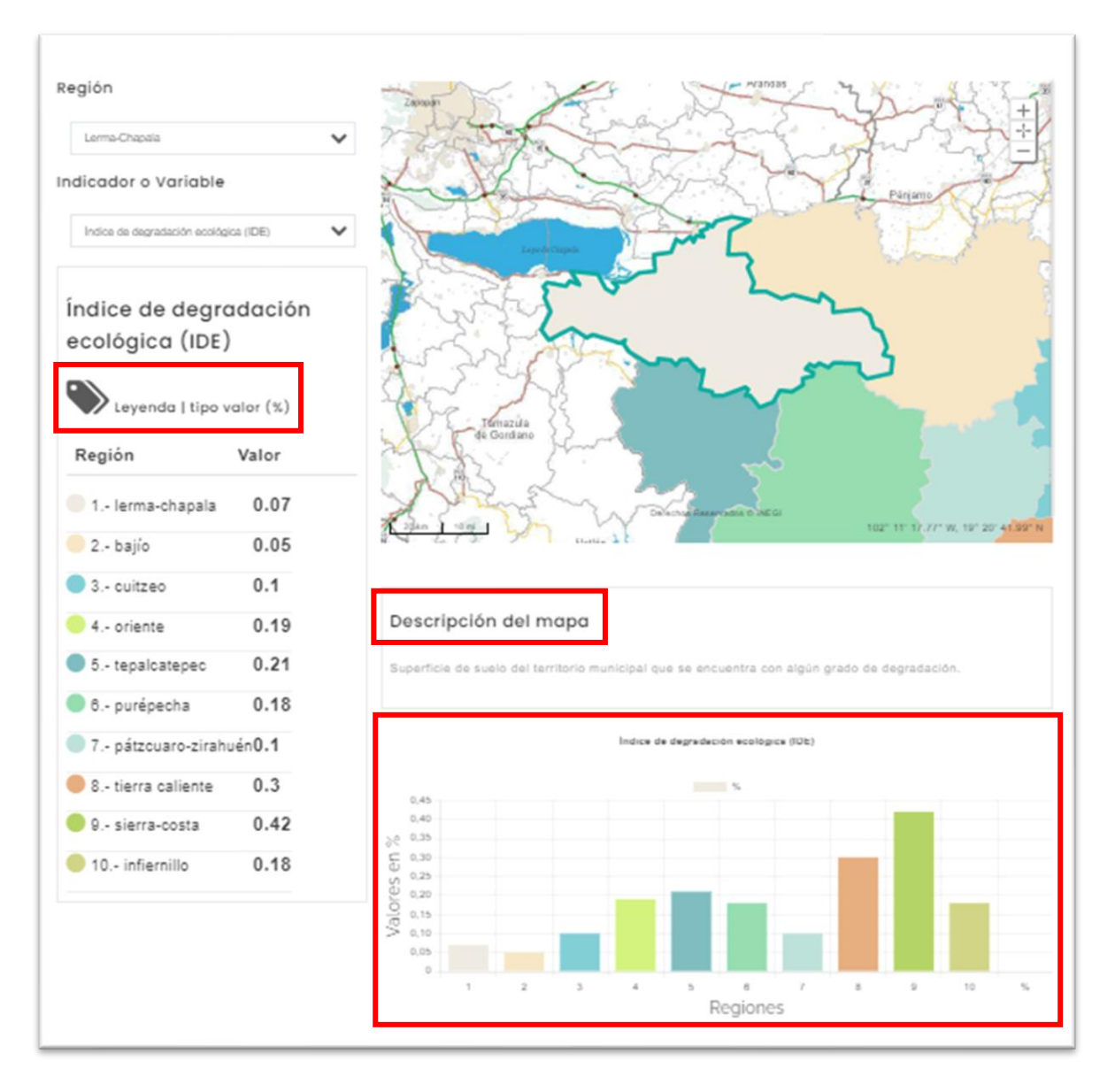

*Imagen 10. Resultado de datos en Información Regional.*

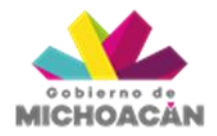

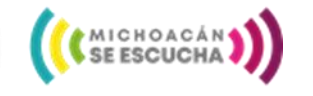

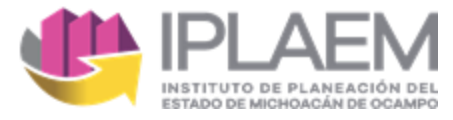

#### <span id="page-10-0"></span>**3. Información a nivel Municipal**

En esta sección se considera la información estadística y geográfica Municipal, el *Indicador o Variable* seleccionado aparece encabezando la lista, seguido por 9 *Datos Relevantes* de información estadística a nivel municipal (*Tabla 1*) y una breve descripción del mapa.

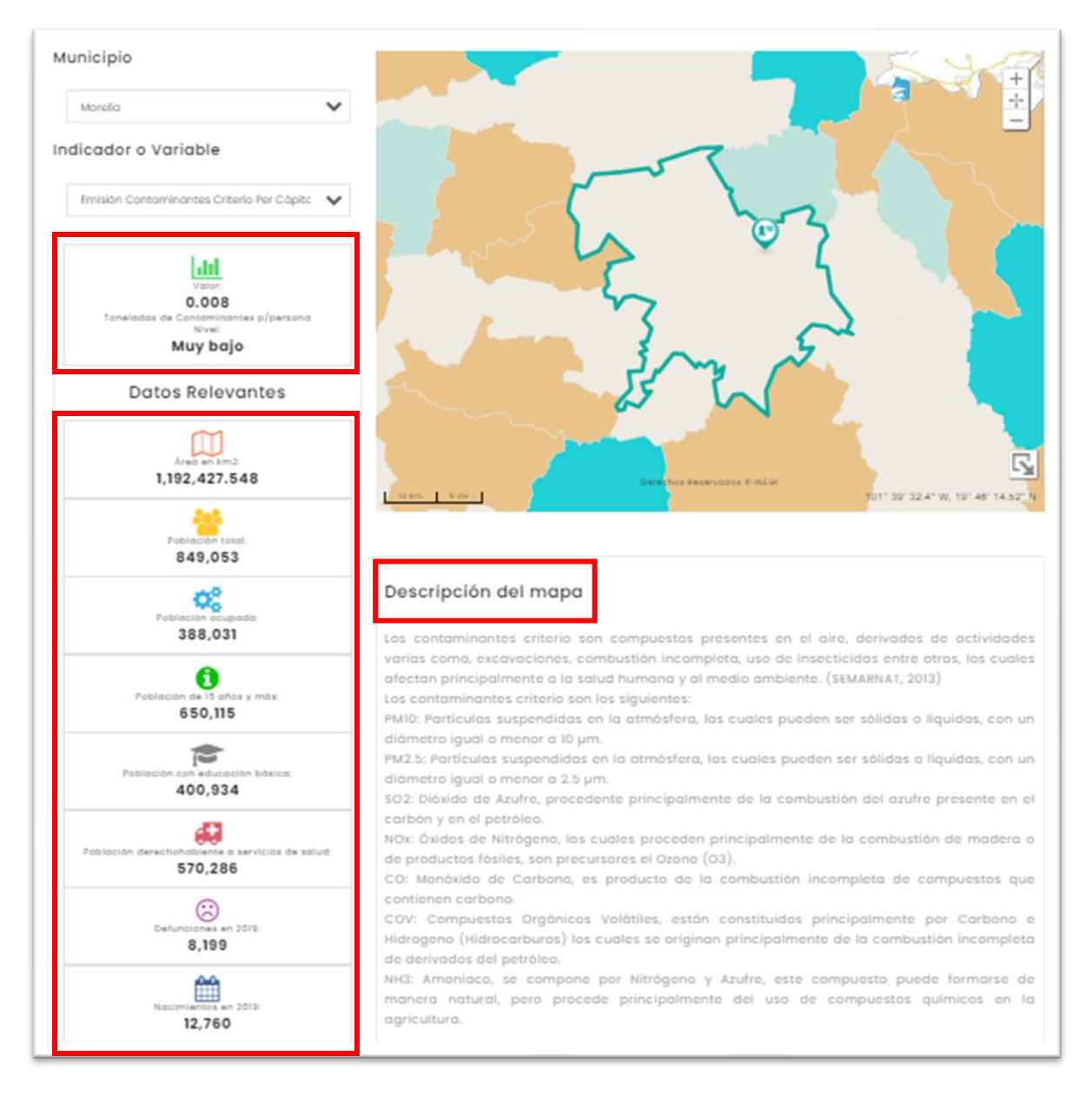

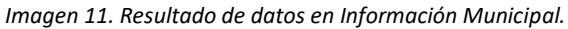

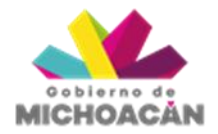

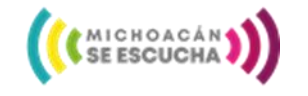

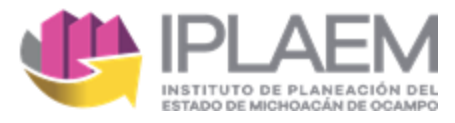

La siguiente tabla muestra los Datos Relevantes complementarios de la Información a nivel Municipal y su referencia técnica.

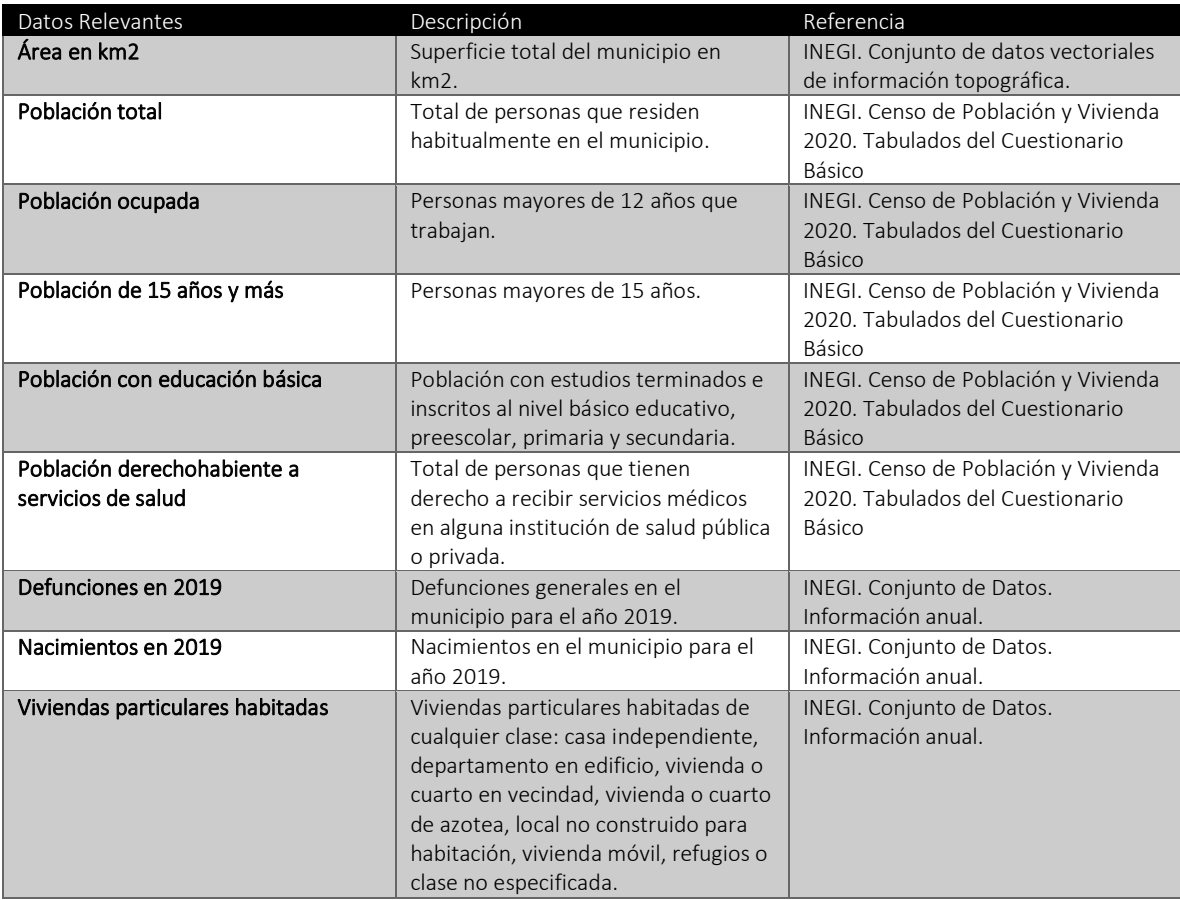

*Tabla 1. Datos Relevantes Municipales.*

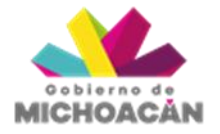

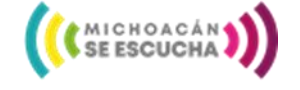

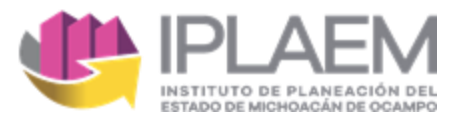

### <span id="page-12-0"></span>Conclusión

El acceso a la información geográfica y estadística del Estado de Michoacán siempre ha requerido ciertos conocimientos específicos ya sea por el tipo de interfaz o porque era necesario acceder a distintas aplicaciones web y bases de datos.

Ante esta necesidad y un reciente acercamiento a los sistemas de información geográfica interactivos, como lo son las plataformas digitales de INEGI y CONABIO. El Centro de Información Estadística y Geográfica del Estado de Michoacán (CIEGEM) mediante el Módulo de Variables e Indicadores Territoriales del Estado de Michoacán (MOVITEM) ofrece a los usuarios una forma sencilla y puntual de conocer los principales indicadores y variables de la entidad, mediante mapas y gráficos, que a su vez pueden ser descargables.

A través del MOVITEM se muestra información para cualquier tipo de usuarios y requerimientos, desde específicos hasta generales, sin necesidad de contar con herramientas especializadas.

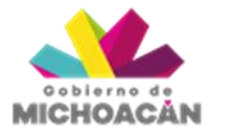

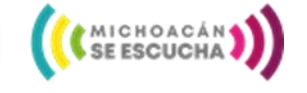